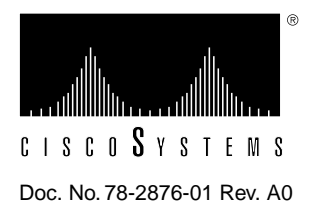

# Catalyst 3000 Stack Release Note: Expansion Modules

#### **Supplement to DOC-CAT3000SUG (text part number 78-2438-01)**

## **Introduction**

This Release Note, Number 78-2876-01, provides specific information regarding the release of the Catalyst 3000 Stack expansion modules.

The following sections list:

- Which modules are supported by software version 1.1.1
	- **—** See the Download section in Chapter 7, "Console Configuration" in the Catalyst 3000 Stack User Guide for details about downloading software.
- Certain known anomalies that are specific to the 3-port 10BaseF and the 4-port 10BaseT expansion modules

## **Version 1.1.1 Software Release Notes**

*Version 1.1.1 (or later) software supports the following expansion modules:*

- WS-X3001 (100BaseTX)
- WS-X3002 (4-port 10BaseT)
- WS-X3003 (3-port 10BaseF)
- WS-X3004 (Stack Port Module)
- WS-X3005 (100BaseFX)

## **3-port 10BaseF and 4-port 10BaseT Expansion Module Release Notes**

The following sections describe certain known anomalies that are specific to the 3-port 10BaseF and the 4-port 10BaseT expansion modules.

#### STP Configuration Note

Manual port cost adjustment is necessary when changing expansion modules from 100Base to 10Base modules, or from 10Base to 100Base modules (a power cycle or reset will not automatically change the port cost value):

- If a 100BaseTX or a 100BaseFX module is replaced with a 3-port 10BaseF or a 4-port 10BaseT, the port cost for port\_17 or port\_21 (whichever is applicable) should be manually adjusted from 10 to 100 in the console STP Configuration menu.
- If a 3-port 10BaseF or a 4-port 10BaseT is replaced with a 100BaseFX or a 100BaseTX module, the port cost for port\_17 or port\_21 (whichever is applicable) should be manually adjusted from 100 to 10 in the console STP Configuration menu.

(See the Spanning Tree section in Chapter 7, "Console Configuration" in the Catalyst 3000 Stack User Guide for configuring STP.)

#### Sniffer Port

CRC errors may occur on a sniffer port that was configured by a management station using SNMP, if that port is a 3-port 10BaseF or a 4-port 10BaseT expansion module port.

If CRC errors occur on a sniffer port that was configured on a 3-port 10BaseF or a 4-port 10BaseT expansion module port by a management station using SNMP, use the console to reconfigure the port.

To configure a port using a console, enter the console Configuration screen and select the SwitchProbe menu. Select "SwitchProbe Port Number" and enter the number of the port that you want to monitor.

See Chapter 10, "Monitoring Port Activity with SwitchProbe" in the Catalyst 3000 Stack User Guide for a detailed explanation of monitoring a port with SwitchProbe.

#### **Cisco Information Online**

Cisco Information Online (CIO) is Cisco Systems' primary, real-time support channel. Maintenance customers and partners can self-register on CIO to obtain additional content and services.

Available 24 hours a day, 7 days a week, CIO provides a wealth of standard and value-added services to Cisco's customers and business partners. CIO services include product information, software updates, release notes, technical tips, the Bug Navigator, configuration notes, brochures, descriptions of service offerings, and download access to public and authorized files.

CIO serves a wide variety of users through two interfaces that are updated and enhanced simultaneously—a character-based version and a multimedia version that resides on the World Wide Web (WWW). The character-based CIO (called "CIO Classic") supports Zmodem, Kermit, Xmodem, FTP, Internet e-mail, and fax download options, and is excellent for quick access to information over lower bandwidths. The WWW version of CIO provides richly formatted documents with photographs, figures, graphics, and video, as well as hyperlinks to related information.

You can access CIO in the following ways:

- WWW: http://www.cisco.com.
- Telnet: cio.cisco.com.
- Modem: From North America*,* 408 526-8070; from Europe*,* 33 1 64 46 40 82. Use the following terminal settings: VT100 emulation; databits: 8; parity: none; stop bits: 1; and baud rates up to 14.4 kbps.

For a copy of CIO's Frequently Asked Questions (FAQ), contact cio-help@cisco.com. For additional information, contact cio-team@cisco.com.

**Note** If you are a network administrator and need personal technical assistance with a Cisco product that is under warranty or covered by a maintenance contract, contact Cisco's Technical Assistance Center (TAC) at 800 553-2447, 408 526-7209, or tac@cisco.com. To obtain general information about Cisco Systems, Cisco products, or upgrades, contact 800 553-6387, 408 526-7208, or cs-rep@cisco.com.

This document is to be used in conjunction with the *Catalyst 3000 and Catalyst Stack User Guide* publication.

Catalyst, CD-PAC, CiscoFusion, Cisco IOS, CiscoPro, CiscoView, CiscoVision, CiscoWorks, ControlStream, DesignDirector, EtherChannel, HubDirector, HubSwitch, LAN<sup>2</sup>LAN, LAN<sup>2</sup>LAN Enterprise, LAN<sup>2</sup>LAN Remote Office, LAN<sup>2</sup>PC, Newport Systems Solutions, *Packet*, PC<sup>2</sup>LAN/X.25, Point and Click Internetworking, RouteStream, SMARTnet, SwitchProbe, SynchroniCD, *The Cell*, TrafficDirector, VirtualStream, VlanDirector, WNIC, Workgroup Director, Workgroup Stack, and XCI are trademarks, Access by Cisco and Bringing the power of internetworking to everyone are service marks, and Cisco, Cisco Systems, the Cisco Systems logo, EtherSwitch, IGRP, Kalpana, LightStream, and UniverCD are registered trademarks of Cisco Systems, Inc. All other trademarks, service marks, registered trademarks, or registered service marks mentioned in this document are the property of their respective owners.

Copyright © 1995, Cisco Systems, Inc. All rights reserved. Printed in USA. 959R